# МИНИСТЕРСТВО ОБРАЗОВАНИЯ И МОЛОДЕЖНОЙ ПОЛИТИКИ СВЕРДЛОВСКОЙ ОБЛАСТИ

ГАПОУ СО «Красноуфимский аграрный колледж»

#### PACCMOTPEHO:

ЦМК математических и естественнонаучных дисциплин протокол № 1«10» 08 2021 г. председатель Кошелев М.Н. 44

УТВЕРЖДЕНО: зам. директора по УР<br>« С/» С 5 20  $202/r$ 

Приемщиков А.Е. полпис

# РАБОЧАЯ ПРОГРАММА УЧЕБНОЙ ДИСЦИПЛИНЫ

ЕН.02 Информационные технологии в профессиональной деятельности

Специальность 21.02.05 Земельно - имущественные отношения Курс II, группа 21-3ИО,

2021

Рабочая программа учебной дисциплины разработана на основе Федерального государственного образовательного стандарта (далее – ФГОС) по специальности среднего профессионального образования (далее СПО) 21.02.05 Земельно - имущественные отношения, утвержденного 12 мая 2014 года №486, с учетом рабочей программы воспитания по специальности 21.02.05. Земельно-имущественные отношения

Разработчик: Кошелев М.Н. - преподаватель ГАПОУ СО «Красноуфимский аграрный колледж», ВКК

# **СОДЕРЖАНИЕ**

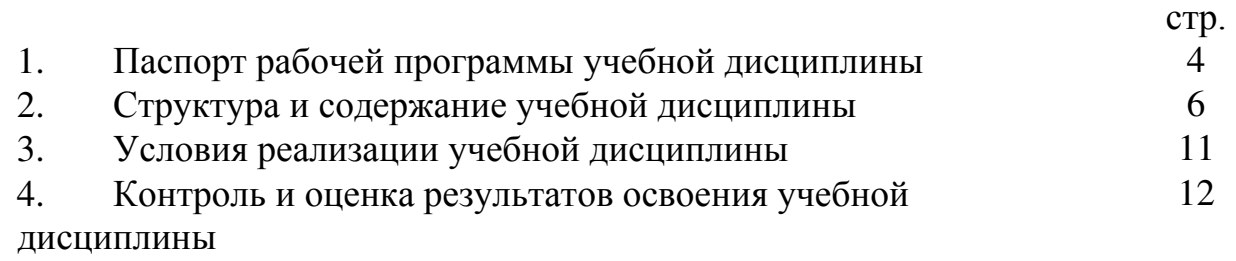

# **1. ПАСПОРТ РАБОЧЕЙ ПРОГРАММЫ УЧЕБНОЙ ДИСЦИПЛИНЫ**

#### **1.1. Область применения программы**

Рабочая программа учебной дисциплины является частью основной профессиональной образовательной программы в соответствии с ФГОС по специальности СПО 21.02.05 Земельно – имущественные отношения (базовая подготовка), входящей в укрупненную группу специальностей Геодезия и землеустройство, по направлению подготовки Землеустройство и

кадастры.

Рабочая программа учебной дисциплины может быть использована в дополнительном профессиональном образовании (в программах повышения квалификации и переподготовки) и профессиональной подготовке работников в области геодезии и картографии при наличии среднего (полного) общего образования. Опыт работы не требуется.

#### **1.2. Место дисциплины в структуре основной профессиональной образовательной программы:**

входит в математический и общий естественно-научный цикл.

## **1.3. Цели и задачи дисциплины – требования к результатам освоения дисциплины:**

*В результате освоения дисциплины обучающийся должен уметь:*

- использовать информационные ресурсы для поиска и хранения информации;

- обрабатывать текстовую и табличную информацию;
- использовать деловую графику и мультимедиа-информацию;

- создавать презентации;

- применять антивирусные средства защиты информации;

 - читать (интерпретировать) интерфейс специализированного программного обеспечения, находить контекстную помощь, работать с документацией;

 - применять специализированное программное обеспечение для сбора, хранения и обработки информации в соответствии с изучаемыми профессиональными модулями;

- пользоваться автоматизированными системами делопроизводства;

- применять методы и средства защиты информации.

*В результате освоения дисциплины обучающийся должен знать:*

- основные методы и средства обработки, хранения, передачи и накопления информации;

- назначение, состав, основные характеристики компьютера;

 - основные компоненты компьютерных сетей, принципы пакетной передачи данных, организацию межсетевого взаимодействия;

 - назначение и принципы использования системного и прикладного программного обеспечения;

- технологию поиска информации в Интернете;

- принципы защиты информации от несанкционированного доступа;

 - правовые аспекты использования информационных технологий и программного обеспечения;

- основные понятия автоматизированной обработки информации;

- назначение, принципы организации и эксплуатации информационных систем;

- основные угрозы и методы обеспечения информационной безопасности.

# **1.4. Код. Наименование результата обучения (ОК, ПК, ЛР)**

#### Общие компетенции

ОК 1. Понимать сущность и социальную значимость своей будущей профессии, проявлять к ней устойчивый интерес

ОК 2. Организовывать собственную деятельность, выбирать типовые методы и способы решения профессиональных задач, оценивать их эффективность и качество

ОК 3. Принимать решения в стандартных и нестандартных ситуациях и нести за них ответственность

ОК 4. Осуществлять поиск и использование информации, необходимой для эффективного выполнения профессиональных задач, профессионального и личностного развития

ОК 5. Использовать информационно-коммуникационные технологии в профессиональной деятельности

ОК 6. Работать в коллективе, команде, эффективно общаться с коллегами, руководством, потребителями

ОК 7. Брать на себя ответственность за работу членов команды (подчинѐнных), результат выполнения заданий.

ОК 8. Самостоятельно определять задачи профессионального и личностного развития, заниматься самообразованием, осознанно планировать повышение квалификации.

ОК 9. Ориентироваться в условиях частой смены технологий в профессиональной деятельности

ОК 10. Соблюдать правила техники безопасности, нести ответственность за организацию мероприятий по обеспечению безопасности труда.

#### Профессиональные компетенции

ПК 1.1. Составлять земельный баланс района.

ПК 1.2. Подготавливать документацию, необходимую для принятия управленческих решений по эксплуатации и развитию территорий.

ПК 1.3. Готовить предложения по определению экономической эффективности

использования имеющегося недвижимого имущества.

ПК 1.4. Участвовать в проектировании и анализе социально-экономического развития территории.

ПК 1.5. Осуществлять мониторинг земель территории.

ПК 2.1. Выполнять комплекс кадастровых процедур.

ПК 2.2. Определять кадастровую стоимость земель.

ПК 2.3. Выполнять кадастровую съемку.

ПК 2.4. Осуществлять кадастровый и технический учет объектов недвижимости.

ПК 2.5. Формировать кадастровое дело.

ПК 3.1. Выполнять работы по картографо-геодезическому обеспечению территорий, создавать графические материалы.

ПК 3.2. Использовать государственные геодезические сети и иные сети для производства картографо-геодезических работ.

ПК 3.3. Использовать в практической деятельности геоинформационные системы.

ПК 3.4. Определять координаты границ земельных участков и вычислять их площади.

ПК 3.5. Выполнять поверку и юстировку геодезических приборов и инструментов.

ПК 4.1. Осуществлять сбор и обработку необходимой и достаточной информации об объекте оценки и аналогичных объектах.

ПК 4.2. Производить расчеты по оценке объекта оценки на основе применимых подходов и методов оценки.

ПК 4.3. Обобщать результаты, полученные подходами, и давать обоснованное заключение об итоговой величине стоимости объекта оценки.

ПК 4.4. Рассчитывать сметную стоимость зданий и сооружений в соответствии с действующими нормативами и применяемыми методиками.

ПК 4.5. Классифицировать здания и сооружения в соответствии с принятой типологией.

ПК 4.6. Оформлять оценочную документацию в соответствии с требованиями нормативных актов, регулирующих правоотношения в этой области.

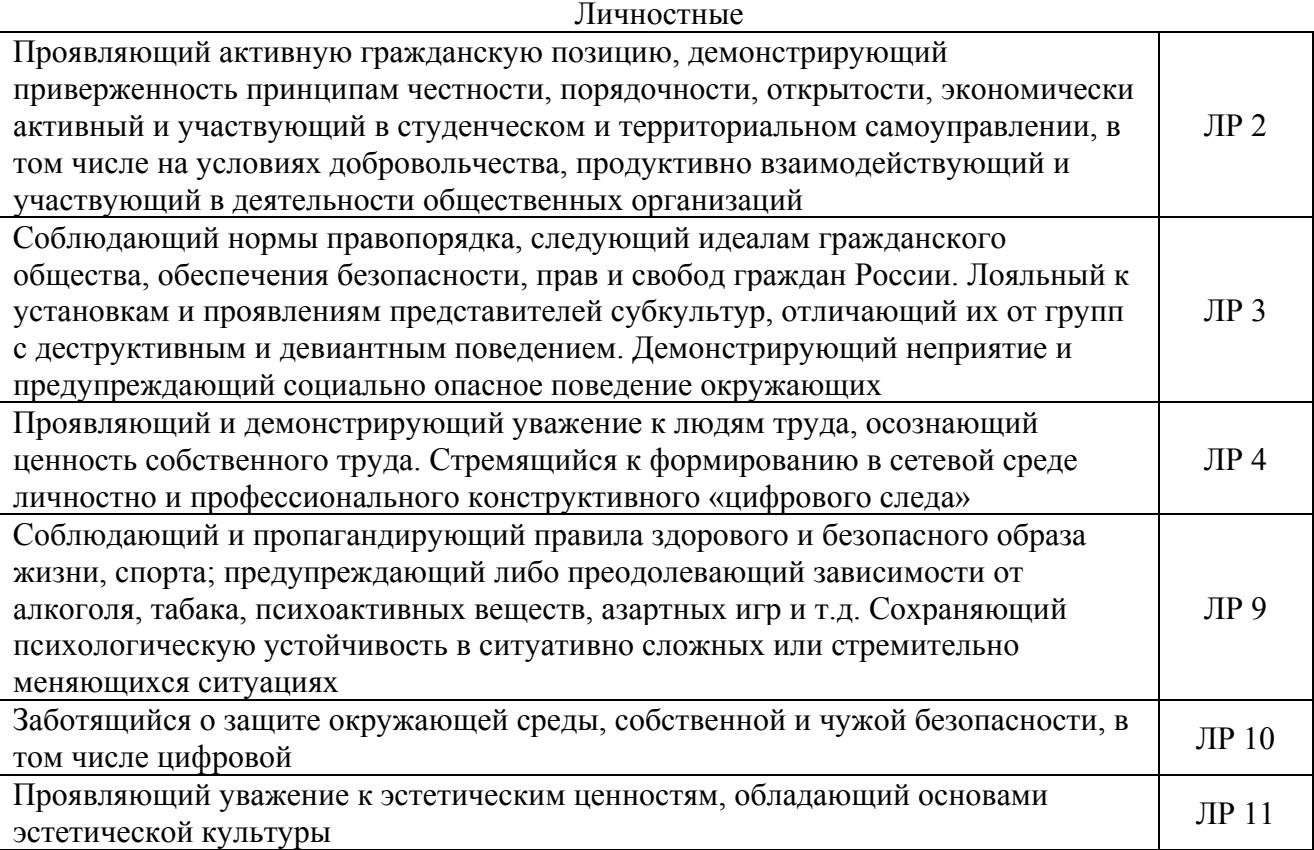

# **2. СТРУКТУРА И СОДЕРЖАНИЕ УЧЕБНОЙ ДИСЦИПЛИНЫ 2.1. Объем учебной дисциплины и виды учебной работы**

*.*

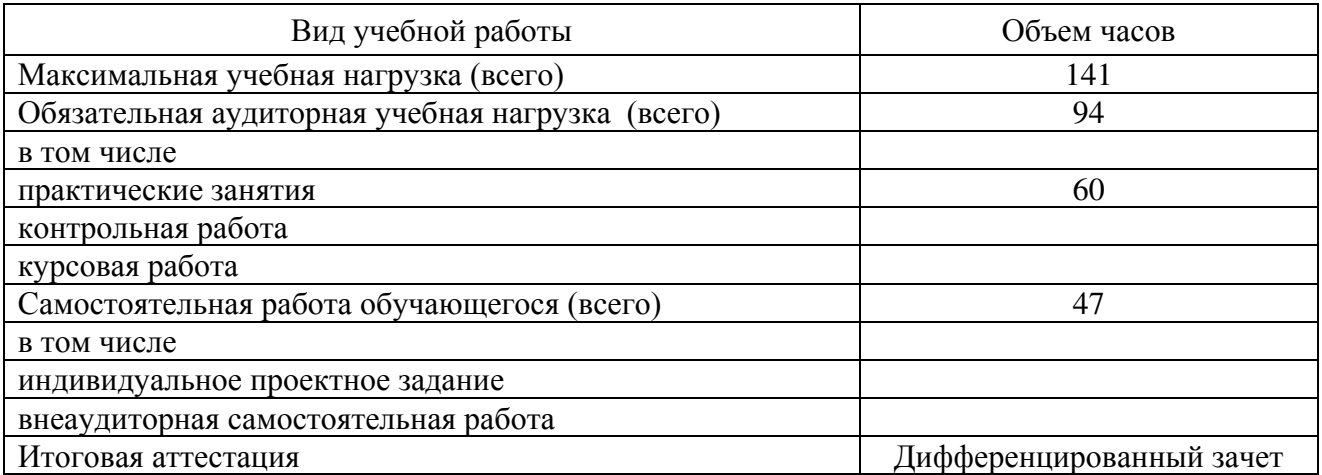

# **2.2. Тематический план и содержание учебной дисциплины ЕН.02**

# **«Информационные технологии в профессиональной деятельности»**

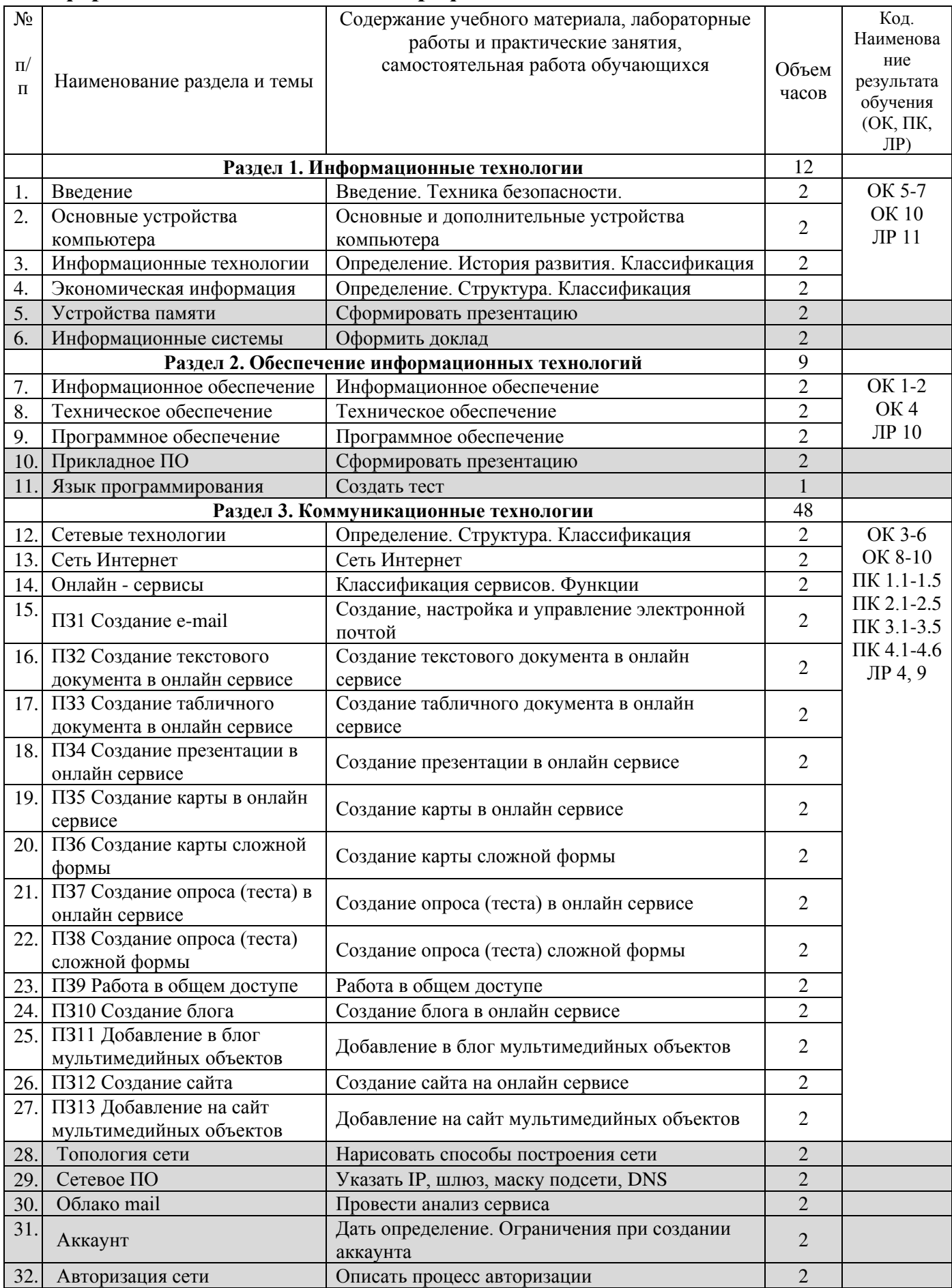

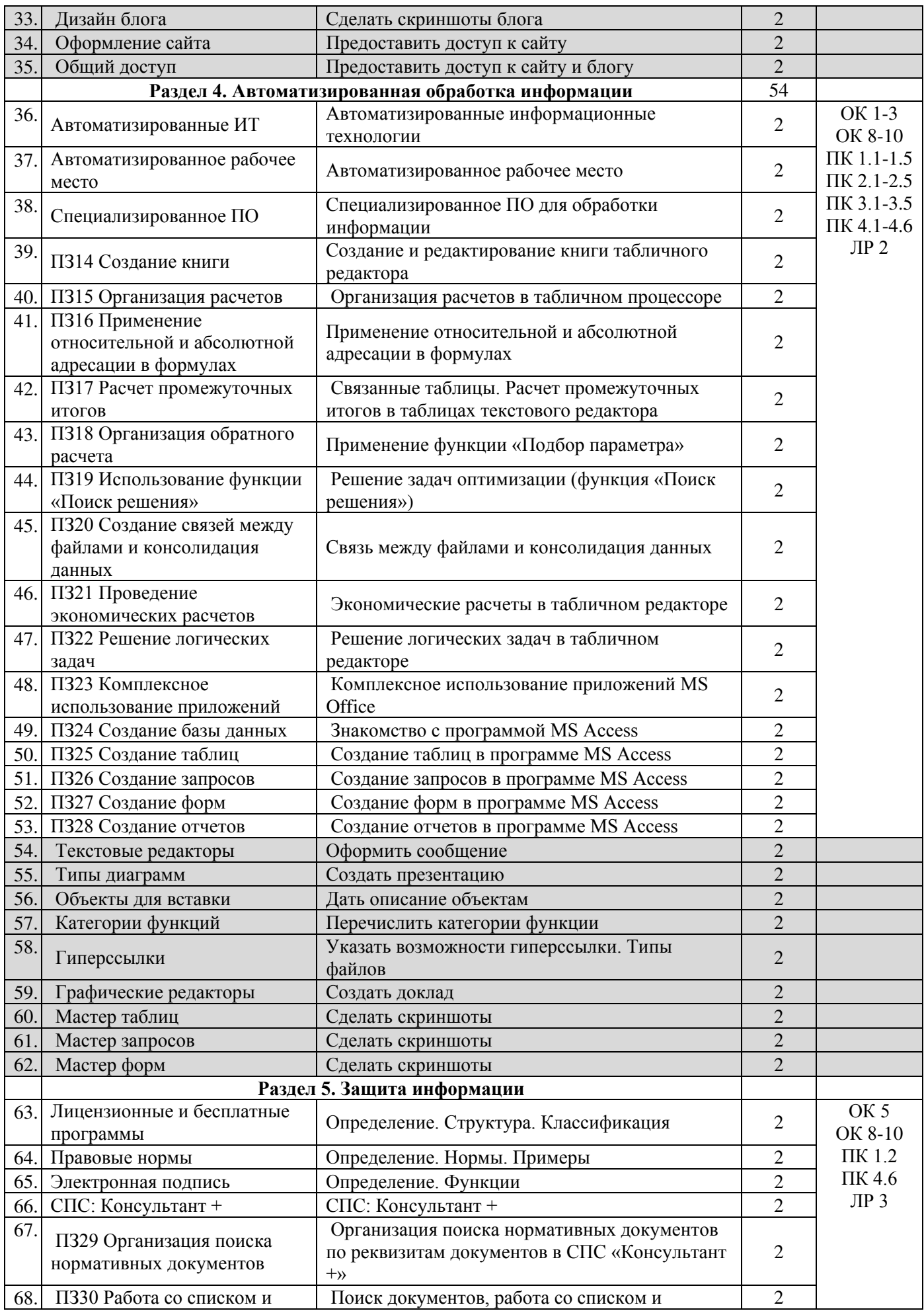

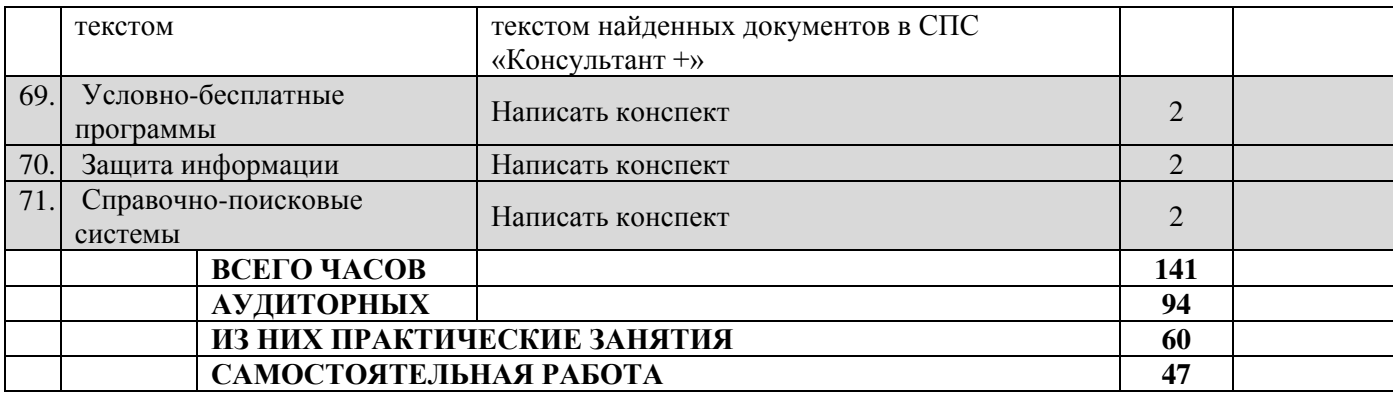

Для характеристики уровня освоения учебного материала используются следующие обозначения:

1. ознакомительный (узнавание ранее изученных объектов, свойств);

2. репродуктивный (выполнение деятельности по образцу, инструкции или под руководством);

3. продуктивный (планирование и самостоятельное выполнение деятельности, решение проблемных задач)

# **3. УСЛОВИЯ РЕАЛИЗАЦИИ ПРОГРАММЫ ДИСЦИПЛИНЫ**

#### **3.1. Обеспечение специальных условий для обучающихся инвалидов и обучающихся с ограниченными возможностями здоровья (ОВЗ):**

а) для слепых:

присутствие ассистента, оказывающего обучающемуся необходимую помощь;

● выпуск альтернативных форматов методических материалов (крупный шрифт или аудиофайлы);

б) для слабовидящих:

- обеспечивается индивидуальное равномерное освещение не менее 300 люкс;
- при необходимости предоставляется увеличивающее устройство;
- учебно-методические материалы оформляются увеличенным шрифтом;

в) для глухих и слабослышащих, с тяжелыми нарушениями речи:

обеспечивается надлежащими звуковыми средствами воспроизведение информации;

● по их желанию промежуточная аттестация может проводиться в письменной форме;

г) с нарушениями опорно – двигательного аппарата:

● организуется безбарьерная архитектурная среда образовательного учреждения, рабочего места.

#### **3.2. Требования к минимальному материально-техническому обеспечению**

Реализация программы дисциплины требует наличия учебной лаборатории «Информационные технологии».

Оборудование лаборатории и рабочих мест лаборатории:

- посадочные места по количеству обучающихся;
- рабочее место преподавателя.

Технические средства обучения:

- персональные компьютеры, объединенные в локальную сеть;

- программное обеспечение: операционная система, пакет Microsoft Office, антивирусная программа;

- сеть Интернет

- мультимедийный комплект, принтер, сканер.

#### **3.3. Информационное обеспечение обучения. Перечень рекомендуемых учебных изданий, Интернет-ресурсов, дополнительной литературы**

*Основные источники:* 

1. Михеева Е. В. Информационные технологии в профессиональной деятельности. Технические специальности : учебник для студ. учреждений сред. проф. образования / Е.В.Михеева, О.И.Титова. — М.: Издательский центр «Академия», 2020. — 416 с.

2. Советов, Б. Я. Информационные технологии: учебник для среднего профессионального образования / Б. Я. Советов, В. В. Цехановский. — 6-е изд., перераб. и доп. — Москва: Издательство Юрайт, 2017. — 261 с.

3. Олифер В., Олифер Н. Компьютерные сети. Принципы, технологии, протоколы: Учебник для вузов. 5-е изд. — СПб.: Питер, 2016. — 992 с

4. Аверин, В.Н. Компьютерная инженерная графика / В.Н. Аверин. - М.: Academia, 2018. - 174 c. *Дополнительные источники:*

1. Грекул В.И. Проектирование информационных систем: учебник и практикум для среднего профессионального образования / В.И. Грекул, Н.Л. Коровкина Г.А. Левочкина – Москва: Издательство Юрайт, 2019 – 385 с.

2. Зимин В.П. Информатика. Лабораторный практикум. В 2 ч. Часть 1: учебное пособие для средних профессиональных заведений / В.П. Зимин – 2-е изд. Испр. И доп. - Москва: Издательство Юрайт, 2019 – 126 с.

3. Зимин В.П. Информатика. Лабораторный практикум. В 2 ч. Часть 2: учебное пособие для средних профессиональных заведений / В.П. Зимин – 2-е изд. Испр. И доп. - Москва: Издательство Юрайт, 2019 – 153 с.

*Интернет-ресурсы:*

1. Образовательная платформа [Электронный ресурс]: свобод. энцикл. – Режим доступа: https://biblio-online.ru/

2. Российское образование [Электронный ресурс]: Федеральный портал. Форма доступа: http:// www.edu.ru/fasi.

# 4. КОНТРОЛЬ И ОЦЕНКА РЕЗУЛЬТАТОВ ОСВОЕНИЯ ДИСЦИПЛИНЫ

Контроль и оценка результатов освоения учебной дисциплины осуществляется преподавателем в процессе проведения практических занятий и лабораторных работ, тестирования, а также выполнения обучающимися индивидуальных заданий, проектов, исследований.

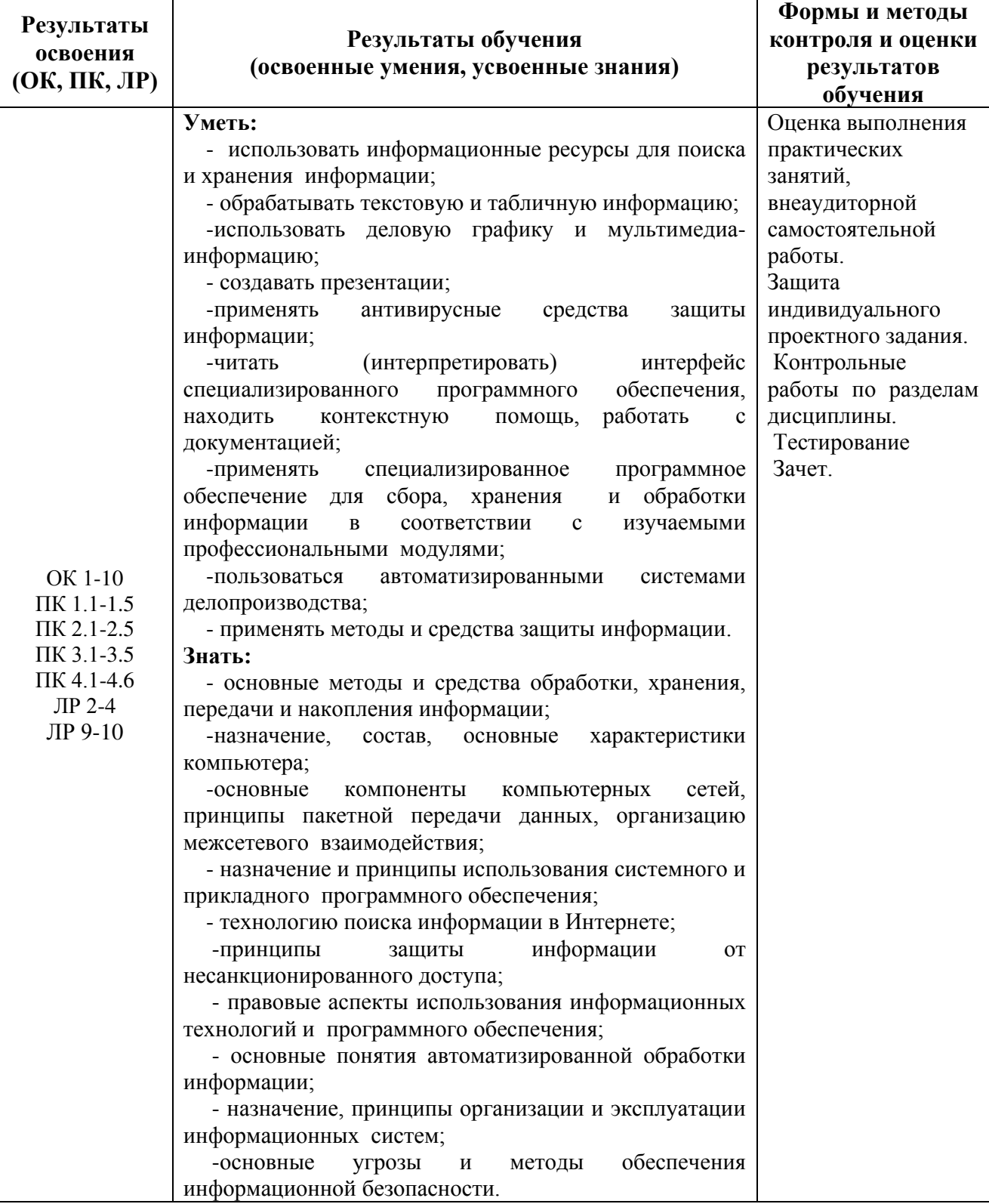

# МИНИСТЕРСТВО ОБРАЗОВАНИЯ И МОЛОДЕЖНОЙ ПОЛИТИКИ СВЕРДЛОВСКОЙ ОБЛАСТИ ГАПОУ СО «Красноуфимский аграрный колледж»

# **КОНТРОЛЬНО-ИЗМЕРИТЕЛЬНЫЕ МАТЕРИАЛЫ ПО УЧЕБНОЙ ДИСЦИПЛИНЕ**

ЕН.02 Информационные технологии в профессиональной деятельности

*Специальность 21.02.05 Земельно - имущественные отношения Курс II, группа 21-ЗИО*

Контрольно-измерительные материалы учебной дисциплины разработаны на основе Федерального государственного образовательного стандарта (далее – ФГОС) по специальности среднего профессионального образования (далее СПО) 21.02.05 Земельно - имущественные отношения.

Разработчик: Кошелев М.Н. - преподаватель ГАПОУ СО «Красноуфимский аграрный колледж», ВКК

Содержание:

- 1. Пояснительная записка
- 2. Перечень элементов содержания
- 3. Перечень требований к уровню подготовки студентов
- 4. Назначение контрольно измерительных материалов
- 5. Документы, определяющие содержание
- 6. Структура работы
- 7. Инструкция по выполнению работы
- 8. Список литературы и интернет ресурсов
- 9. Протокол тестирования
- 10. Контрольные задания

#### **Пояснительная записка**:

Предмет: *ЕН.02 Информационные технологии в профессиональной деятельности*. Итоговая аттестация: *дифференцированный зачет.* Форма проведения: *компьютерное тестирование*. Время выполнения работы: *60 минут.* Период проведения контроля: *2 полугодие*

#### **Перечень элементов содержания.**

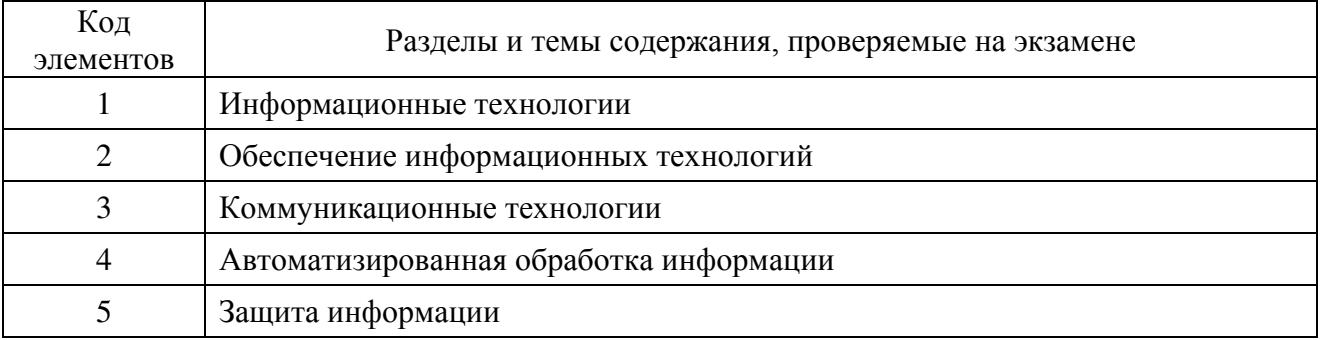

#### **Перечень требований к уровню подготовки студентов.**

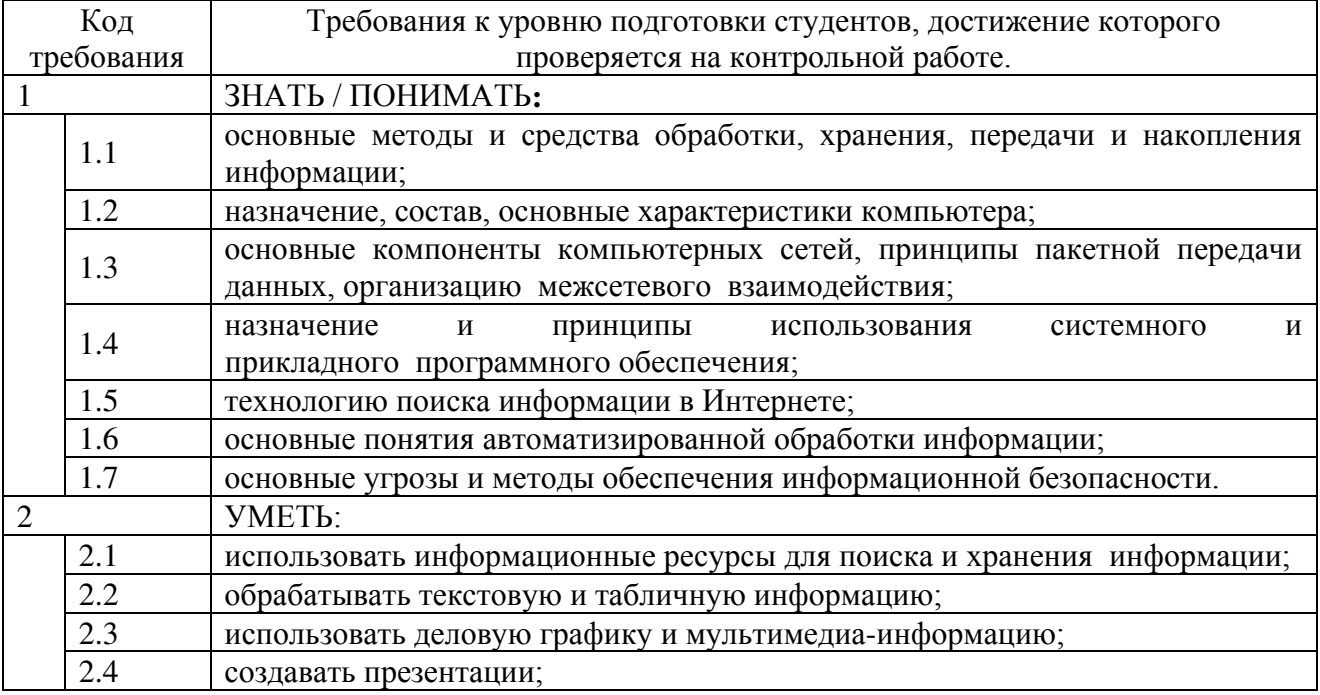

#### *Назначение контрольно – измерительных материалов.*

Контрольные измерительные материалы позволяют установить уровень освоения студентами Федерального компонента государственного стандарта.

*Документы, определяющие содержание.*

Содержание работы определяется на основе следующих документов:

1) Примерная программа «Информационные технологии в профессиональной деятельности» для профессий начального образования и специальностей среднего профессионального образования. М., 2008 год

2) Рабочая программа дисциплины «Информационные технологии в профессиональной деятельности»

*Структура работы:*

Работа состоит из трѐх частей включающих 27 заданий. Эти части выделяются:

Часть 1 включает 20 заданий (А1-А20). К каждому заданию приводятся варианты ответов, один из которых, верный

Часть 2 содержит 4 задания (В1-В4): на соответствие.

Часть 3 содержит 3 задания со свободным ответом (С1, С2, С3).

Части работы | Число заданий | Максимальный балл | Тип заданий Часть 1 20 20 20 с выбором ответа Часть 2 4 4 8 сопоставление

Таблица 1. Распределение заданий по частям работы.

## Таблица 2. Критерии оценивания заданий.

Итого: 27 37

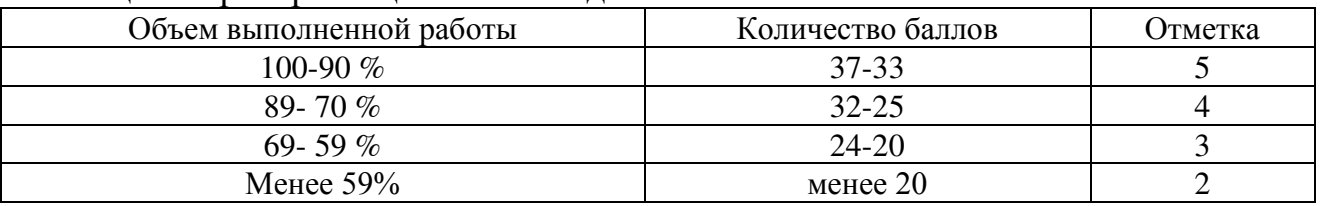

Часть 3 3 9 9 Определение или дополнение

#### Методика оценивания.

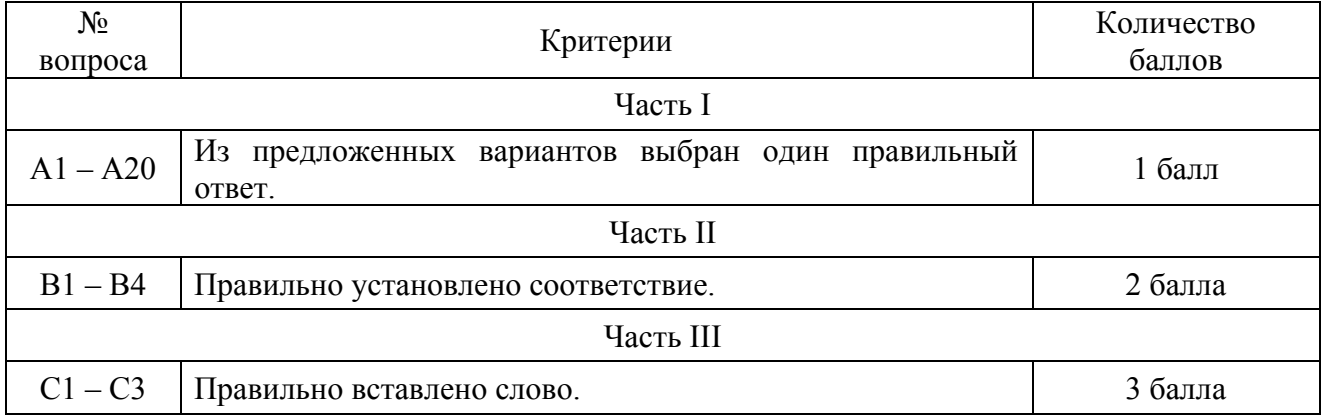

#### Инструкция по выполнению работы

На выполнение работы отводится 60 минут. Работа состоит из 3 частей, включающих 28 заданий.

Часть 1 включает 20 заданий (А1-А20). К каждому заданию приводятся варианты ответов, один из которых, верный.

Часть 2 содержит 4 задания (В1-В4): на соответствие.

Часть 3 содержит 3 задания со свободным ответом (С1 - С3).

Внимательно прочитайте каждое задание и предполагаемые варианты ответа, если они имеются. Отвечайте только после того, как Вы поняли вопрос и проанализировали все варианты ответа.

Выполняйте задания в том порядке, в котором они даны. Если какое то задание вызывает затруднение, пропустите его и постарайтесь выполнить те, в ответах на которые уверены. К пропущенным заданиям Вы можете вернуться позже.

За выполнение различных по сложности заданий даётся от одного до трёх баллов. Баллы, полученные Вами за выполненные задания, суммируются. Постарайтесь как можно больше выполнить заданий и набрать наибольшее количество баллов.

Желаем успеха!

#### Протокол тестирования

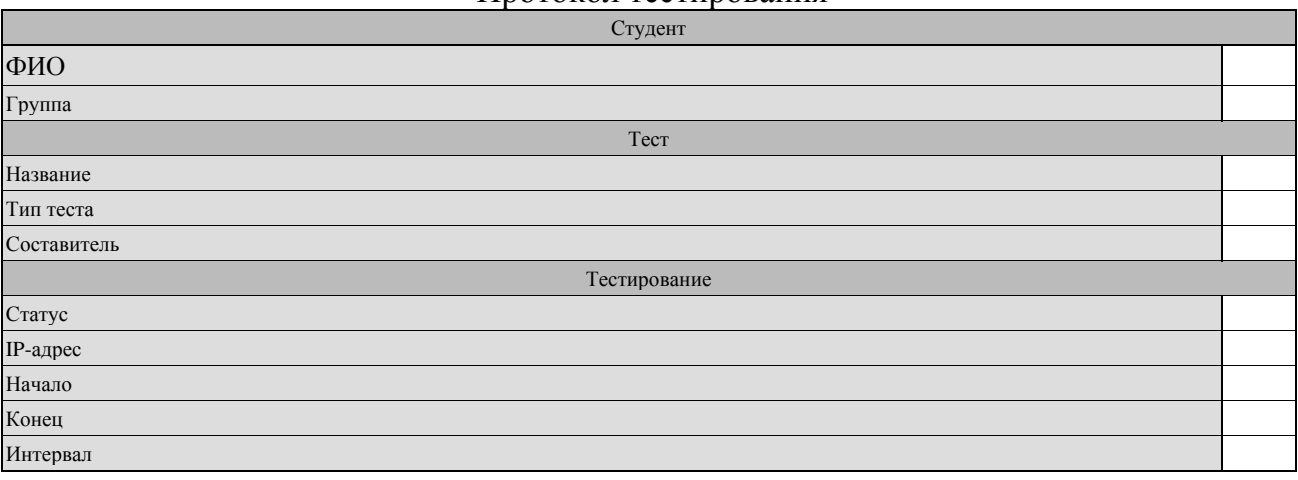

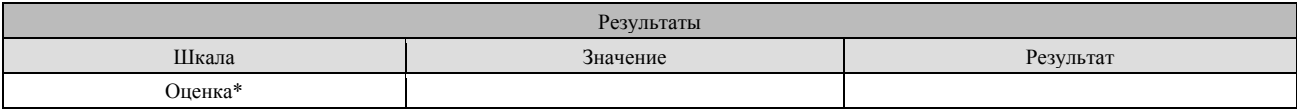

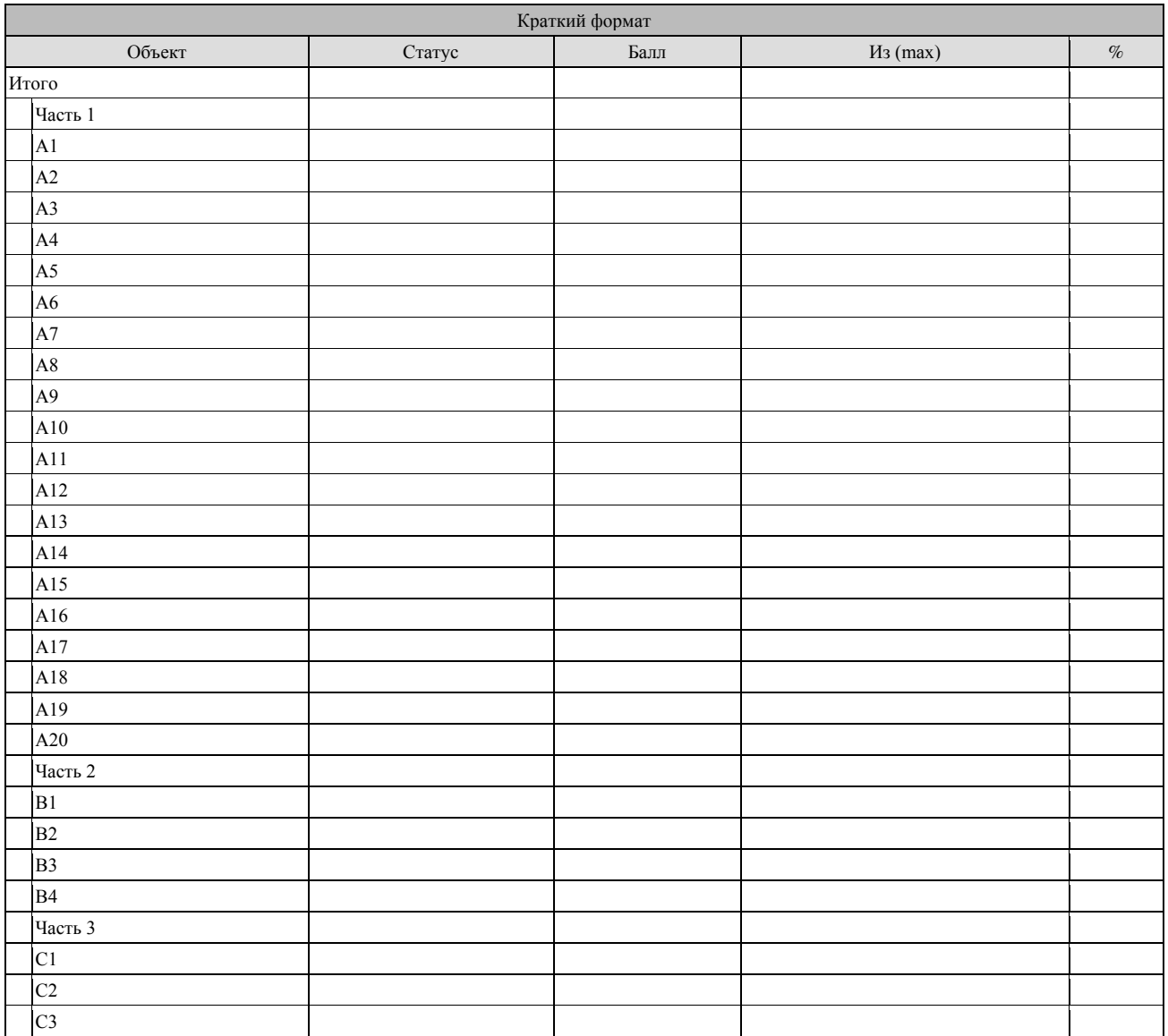

# КОНТРОЛЬНЫЕ ЗАДАНИЯ

Вариант 1.

# $Y<sub>a</sub>cm<sub>b</sub> I$

А1. Укажите устройства, не являющиеся устройствами ввода информации:

- $1.$ Сканер
- $2.$ Монитор
- $\overline{3}$ . Мышь
- $\overline{4}$ . Клавиатура

# А2. Компьютер - это (выберите полное правильное определение):

- устройство для обработки аналоговых сигналов  $1$
- 2. устройство для работы с текстами
- $\overline{3}$ . многофункциональное электронное устройство для работы с информацией
- электронно-вычислительное устройство для обработки чисел  $\overline{4}$
- $5<sub>1</sub>$ устройство для хранения информации любого вида

# АЗ. Укажите наиболее полный перечень основных элементов ПК:

- центральный процессор, оперативная память, устройства ввода/вывода  $1<sup>1</sup>$
- $2.$ сканер, мышь, монитор, принтер
- микропроцессор, сопроцессор, монитор  $\overline{3}$ .
- монитор, винчестер, принтер  $\overline{4}$ .
- $\sim$ АЛУ, УУ, сопроцессор

# А4. Что такое компьютерная сеть:

Множество компьютеров, соединенных линиями связи и работающих под  $\mathbf{1}$ . управлением специального ПО:

Совокупность технических устройств, обеспечивающих передачу сигналов от 2. передатчика к приемнику;

Совокупность технических устройств и линий связи, обеспечивающую 3. передачу информации между абонентами;

# А5. Какие виды сетей вы знаете?

- Внутренние и внешние;  $1.$
- $2.$ Локальные и глобальные:
- $\mathcal{F}$ Встроенные и подключаемые;
- $\overline{4}$ . Коммутируемые и постоянные;

# А6. Что такое Power Point?

Прикладная программа Microsoft Office, предназначенная для создания  $1_{-}$ презентаций;

2. Прикладная программа для обработки кодовых таблиц;

Устройство компьютера, управляющее его ресурсами в процессе обработки  $3<sub>1</sub>$ данных в табличной форме;

Системная программа, управляющая ресурсами компьютера;  $\overline{4}$ .

# A7. Power Point нужен для создания ....

Таблиц с целью повышения эффективности вычисления формульных  $\mathbf{1}$ . выражений

 $\overline{2}$ . Текстовых документов, содержащих графические объекты: 3. Internet-страниц с целью обеспечения широкого доступа к имеющейся информации;

4. Презентаций с целью повышения эффективности восприятия и запоминания информации;

А8. Какие из перечисленных типов не относятся к категории вирусов?

- 1. Загрузочные вирусы;
- 2.  $tupe BHPVCH$ ;
- 3. Сетевые вирусы;
- 4. Файловые вирусы;

#### А9. Укажите расширение файла, содержащего обычную презентацию Ms PowerPoint:

- 1. .рpt ;
- 2. .jpg;
- 3. .pps;
- 4. .gif ;

#### А10. К устройствам вывода компьютера относятся…

- 1. Принтер;
- 2. Мышь;
- 3. Плоттер;
- 4. Процессор;

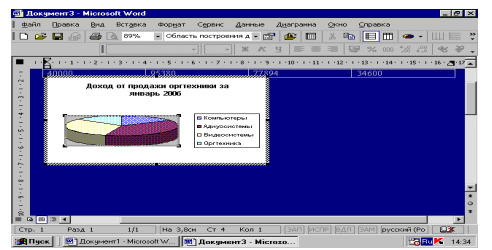

А11. Названием выделенного объекта является…

- 1. Ряды данных;
- 2. Легенда;
- 3. Область диаграммы;
- 4. Заголовок диаграммы;

#### А12. Текст, набранный в тестовом редакторе, храниться на внешнем запоминающем устройстве:

1. В виде файла;

3. Каталога;

2. Таблицы кодировки;

# 4. Директории;

А13. Меню текстового редактора - это:

1. часть его интерфейса, обеспечивающая переход к выполнению различных операций над текстом;

2. подпрограмма, обеспечивающая управление ресурсами ПК при создании документа;

- 3. своеобразное "окно", через которое текст просматривается на экране;
- 4. информация о текущем состоянии текстового редактора;

#### А14. Программное обеспечение делится на:

- 1) Системное
- 2) Базовое
- 3) Общего назначения
- 4) Сервисное

#### А15. Векторное изображение формируется

- 1. Из линий
- 2. Из точек
- 3. Из рисунков
- 4. Из пикселей

#### А16. При сканировании изображения будет получено

- 1. Векторное изображение
- 2. Растровое изображение

#### А17. В текстовом редакторе при задании параметров страницы устанавливаются…?

- 1) гарнитура, размер, начертание
- 2) отступ, интервал, выравнивание
- 3) поля, ориентация, колонтитулы
- 4) стиль, шаблон

#### А18. В текстовом редакторе при задании параметров абзаца устанавливаются…?

- 1) гарнитура, размер, начертание
- 2) отступ, интервал, выравнивание
- 3) поля, ориентация, колонтитулы
- 4) стиль, шаблон

#### А19. Строки электронной таблицы:

- 1) именуются пользователями произвольным образом
- 2) обозначаются буквами русского алфавита
- 3) обозначаются буквами латинского алфавита
- 4) нумеруются

А20. Для пользователя ячейка электронной таблицы идентифицируются:

1) путем последовательного указания имени столбца и номера строки, на пересечении которых располагается ячейка

2) адресом машинного слова оперативной памяти, отведенного под ячейку

3) специальным кодовым словом

4) именем, произвольно задаваемым пользователем

# *Часть II*

В1. Установить соответствие Word

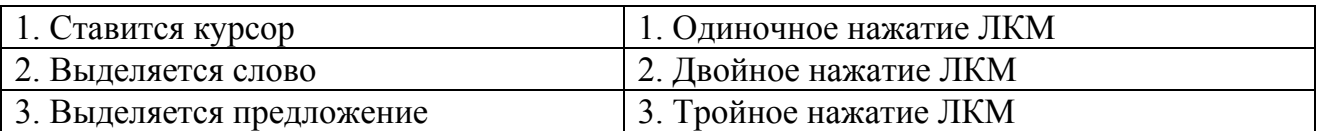

#### В2. Установить соответствие Excel

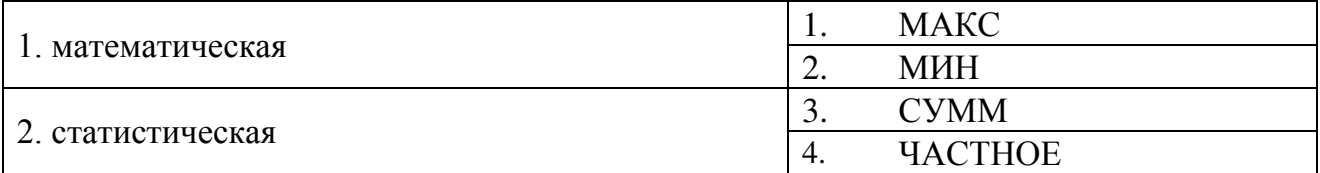

#### В3. Установить соответствие Word

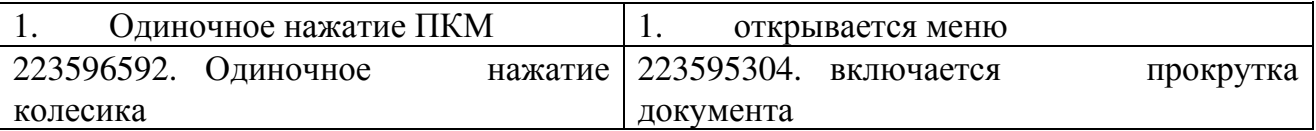

В4. Установить соответствие Программное обеспечение

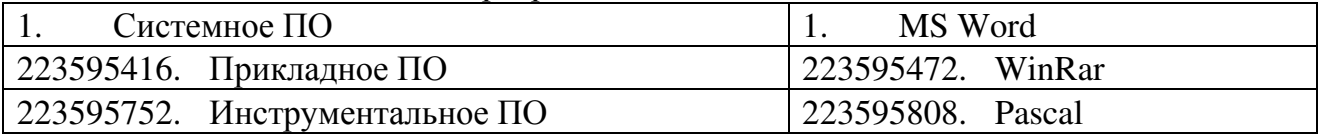

## *Часть III*

С1. Сколько листов устанавливается по умолчанию при открытии электронной таблицы.

Запишите число:

\_\_\_\_\_\_\_\_\_\_\_\_\_\_\_\_\_\_\_\_\_\_\_\_\_\_\_

\_\_\_\_\_\_\_\_\_\_\_\_\_\_\_\_\_\_\_\_\_\_\_\_\_\_\_

\_\_\_\_\_\_\_\_\_\_\_\_\_\_\_\_\_\_\_\_\_\_\_\_\_\_\_

С2. Знак "\$" является ... ссылкой на ячейку

Запишите ответ:

С3. Наименьшая единица в растровой графике

Запишите ответ:

|               | Номера задании типа А с выбором ответа из предложенных вариантов |                |    |                |     |    |    |    |     |     |  |  |  |                               |  |     |     |     |     |
|---------------|------------------------------------------------------------------|----------------|----|----------------|-----|----|----|----|-----|-----|--|--|--|-------------------------------|--|-----|-----|-----|-----|
|               | Номера вариантов ответа                                          |                |    |                |     |    |    |    |     |     |  |  |  |                               |  |     |     |     |     |
| $\mathsf{A}1$ | A <sub>2</sub>                                                   | A <sub>3</sub> | A4 | A <sub>5</sub> | A6. | A7 | A8 | A9 | A10 | A11 |  |  |  | $A12$   A13   A14   A15   A16 |  | A17 | A18 | A19 | A20 |
|               | вариант                                                          |                |    |                |     |    |    |    |     |     |  |  |  |                               |  |     |     |     |     |
|               |                                                                  |                |    |                |     | 4  |    |    |     |     |  |  |  |                               |  |     |     |     |     |

Матрица ответов  $\sim$   $\frac{9}{2}$   $\sim$   $\sim$   $\sim$   $\sim$   $\sim$  $T$ 

# Результаты выполнения заданий типа В с ответом в краткой форме

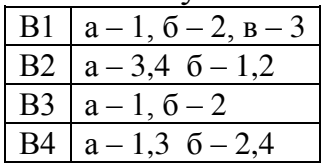

# Результаты выполнения заданий типа С

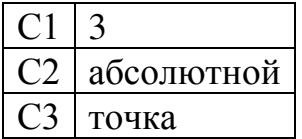

# КОНТРОЛЬНЫЕ ЗАДАНИЯ

Вариант 2.

# $Y$ асть  $I$

А1. Выберите верное обозначение ячейки в электронной таблице:

- DF: 1.
- $\overline{2}$ . F12;
- $\mathfrak{Z}$ .  $AB$ :
- $\overline{4}$ 113.

# А2. Глобальная сеть - это ...

- 1. Система, связанных между собой компьютеров;
- $2<sup>1</sup>$ Система, связанных между собой локальных сетей;
- $\overline{3}$ . Система, связанных между собой локальных телекоммуникационных сетей;

 $\overline{4}$ . Система, связанных между собой локальных сетей и компьютеров отдельных пользователей.

# АЗ. Power Point нужен для создания ....

Таблиц с целью повышения эффективности вычисления формульных  $1.$ выражений;

 $2<sup>1</sup>$ Текстовых документов, содержащих графические объекты;

Internet-страниц с целью обеспечения широкого доступа к имеющейся 3. информации;

Презентаций с целью повышения эффективности восприятия и запоминания  $\mathbf{4}$ . информации:

# А4. В прикладное программное обеспечение входит:

- 1) Системное
- 2) Базовое
- 3) Программы общего назначения

4) Сервисное

# А5. Архивирование данных входит в ...

- 1) Базовое ПО
- 2) Сервисное ПО
- 3) Прикладное ПО
- 4) Программирование

# А6. В системное программное обеспечение входит ...

- 1) Операционная система
- 2) Архивирование данных
- 3) Табличный процессор
- 4) Текстовый редактор

А7. Что такое компьютерный вирус?

- 1. Прикладная программа.
- 2. Программа для работы с текстом.
- 3. Программы, которые могут "размножаться" и скрытно внедрять свои копии в файлы, загрузочные секторы дисков и документы.
- 4. База данных.

## А8. Файл - это:

- 1) единица измерения информации;
- 2) программа в оперативной памяти;
- 3) программа или часть памяти, имеющая имя;
- 4) текст, напечатанный на принтере.

#### А9. Укажите расширение файла primer.аvi

- 1) primer.avi;
- 2) .primer;
- 3) аvi;
- 4) .аvi

## А10. В текстовом редакторе при задании параметров шрифта устанавливаются…?

- 1) гарнитура, размер, начертание
- 2) отступ, интервал, выравнивание
- 3) поля, ориентация, колонтитулы
- 4) стиль, шаблон

#### А11. В текстовом редакторе при задании параметров стиля устанавливаются…?

- 1) гарнитура, размер, начертание
- 2) отступ, интервал, выравнивание
- 3) поля, ориентация, колонтитулы

4) стиль, шаблон

#### А12. Процедура автоматического форматирования текста предусматривает:

- 1. Запись текста в буфер;
- 2. Удаление текста;
- 3. Отмену предыдущей операции, совершенной над текстом;

4. Автоматическое расположение текста в соответствии с определенными правилами.

#### А13. Электронная таблица - это:

1) прикладная программа для обработки кодовых таблиц

2) системная программа, управляющая ресурсами ПК при обработке таблиц

3) прикладная программа, предназначенная для обработки структурированных в виде таблицы данных

4) устройство ПК, управляющее его ресурсами в процессе обработки данных в табличной форме

## А14. Столбцы электронной таблицы:

- 1) именуются пользователями произвольным образом
- 2) обозначаются буквами русского алфавита
- 3) обозначаются буквами латинского алфавита
- 4) нумеруются

А15. Для пользователя ячейка электронной таблицы идентифицируются:

1) специальным кодовым словом

- 2) именем, произвольно задаваемым пользователем
- 3) адресом машинного слова оперативной памяти, отведенного под ячейку

4) путем последовательного указания имени столбца и номера строки, на пересечении которых располагается ячейка

# А16. PowerPoint – это…

- 1. программа, предназначенная для подготовки презентаций и слайд-фильмов.
- 2. табличный процессор
- 3. анимация, картинка
- 4. программа, предназначенная для создания таблиц и графиков.

## А17. В PowerPoint нельзя вставить:

- 1. видео.
- 2. музыку
- 3. картинку
- 4. сайт

# А18. Можно ли цвет щрифта изменить для каждого слайда?

- 1. Да
- 2. Нет
- 3. Никогда

#### А19. Точечный элемент экрана дисплея называется:

- 1. точкой
- 2. зерном люминофора
- 3. пикселем
- 4. растром

А20. Графика с представлением изображения в виде совокупностей точек называется:

- 1. фрактальной
- 2. растровой
- 3. векторной
- 4. прямолинейной

#### *Часть II*

#### В1. Установить соответствие

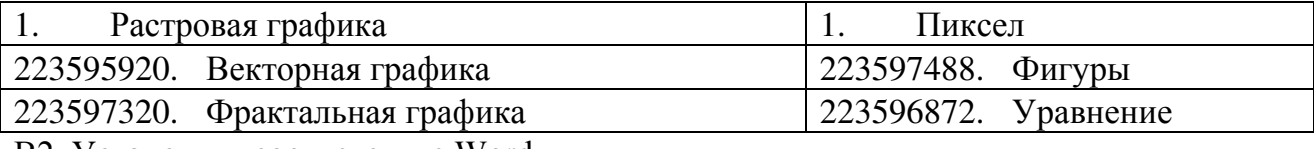

В2. Установить соответствие Word

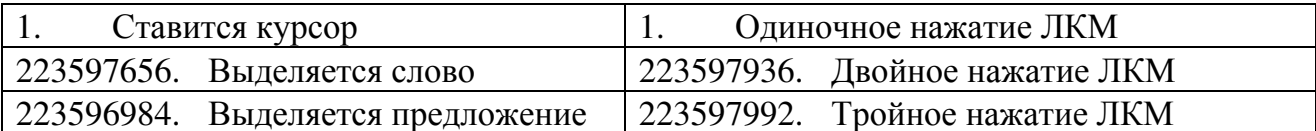

#### ВЗ. Установить соответствие Word

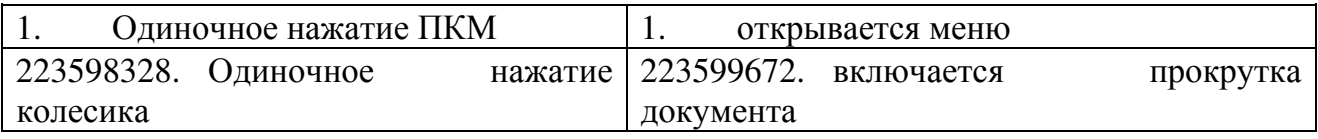

#### В4. Установить соответствие Excel

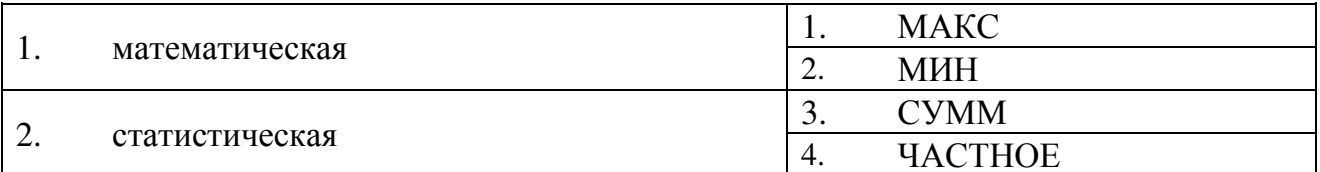

#### Часть III

 $C1.$ Указание адреса ячейки в формуле называется...

Запишите ответ:

 $C2$ С какого элемента начинается любая формула

 $C3.$ Наименьшая единица векторной графики

Запишите ответ:

Запишите ответ:

#### Матрица ответов

# Номера заданий типа А с выбором ответа из предложенных вариантов

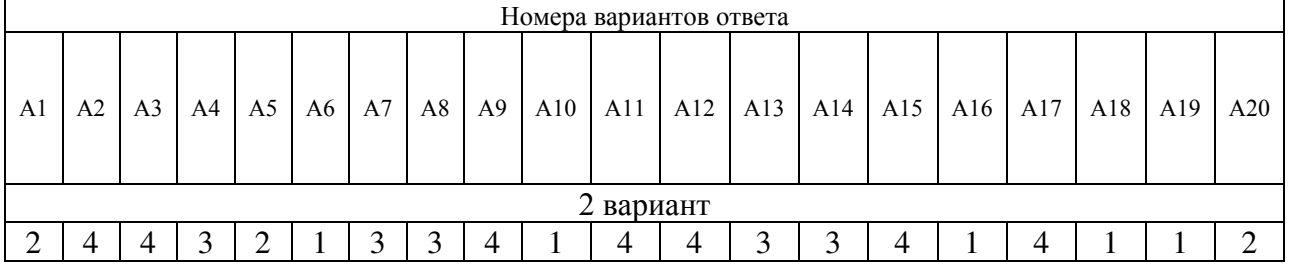

## Результаты выполнения заданий типа В с ответом в краткой форме

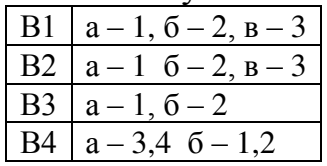

## Результаты выполнения заданий типа С

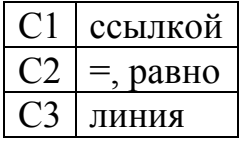

# ДОКУМЕНТ ПОДПИСАН<br>ЭЛЕКТРОННОЙ ПОДПИСЬЮ

## СВЕДЕНИЯ О СЕРТИФИКАТЕ ЭП

Сертификат 646116746743375933883833707902081325236681597538

Владелец Кузнецова Татьяна Николаевна

Действителен С 27.02.2023 по 27.02.2024